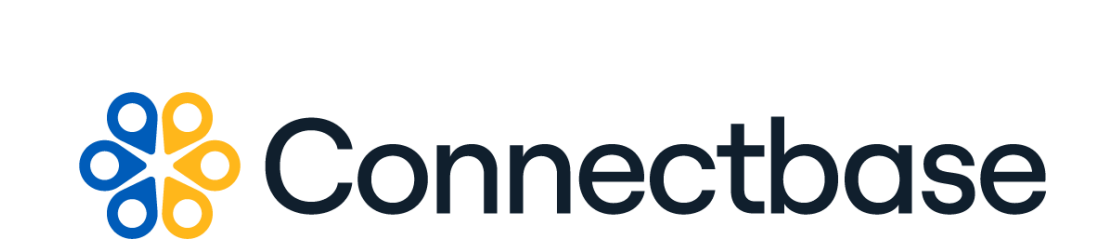

# **Network Path API Reference Guide**

Revision 04

134 Flanders Road, Westborough, MA 01581 (508) 202-1807 www.connectbase.com

Where the world connects

### **NOTICE**

This documentation is supplied without representation or warranty of any kind. Connected2Fiber, Inc. d/b/a Connectbase ("Connectbase") assumes no responsibility and shall have no liability of any kind arising from supply or use of this publication or any material contained herein. Any mention of third-party products is for informational purposes only and constitutes neither an endorsement nor a recommendation. Connectbase assumes no responsibility with regard to the performance of these products.

*Copyright©2023, Connectbase* All Rights Reserved. This document contains information that is the property of Connectbase. This document may not be copied, reproduced, or otherwise duplicated, and the information herein may not be used, disseminated or otherwise disclosed, except with the prior written consent of Connectbase.

## **Table of Contents**

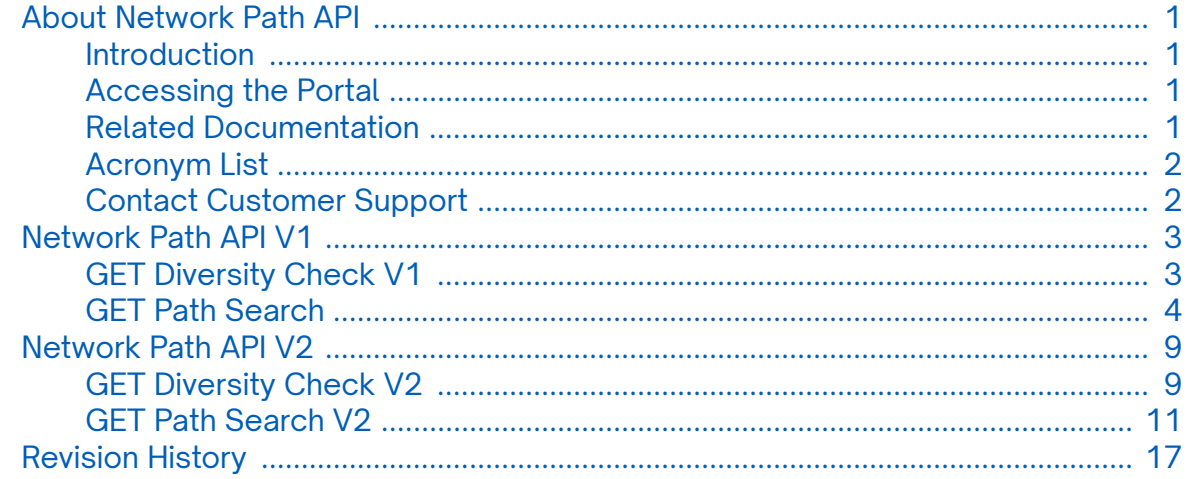

## <span id="page-3-0"></span>**About Network Path API**

## **Introduction**

This guide describes the Connectbase Application Program Interface (API) for the following versions:

- *[Network Path API V1](#page-5-0)*
- *[Network Path API V2](#page-11-0)*

### **Accessing the Portal**

Using any standard web browser, you can access the Connectbase API portal by entering the following URL: *<https://developer.connectbase.com>*.

- If this is your first time visiting the site, click *[Sign up](https://developer.connectbase.com/signup)* to register as a new API user.
- If you are already a registered user, *[Sign in](https://developer.connectbase.com/signin)* using your API login and password.

## **Related Documentation**

Refer to the following documents for detailed information about each of the supported Connectbase API products:

- *Address Autocomplete API Reference Guide*
- *Address Validation API Reference Guide*
- *Advanced CPQ API Reference Guide*
- *Building Competitive Rating API Reference Guide*
- *Connectbase Developer Portal Overview Guide*
- *Connected World Availability API Reference Guide*
- *Connected World Account API Reference Guide*
- *Connected World Building API Reference Guide*
- *Connected World Building Lists API Reference Guide*
- *Connected World Contacts API Reference Guide*
- *Connected World Distributions API Reference Guide*
- *CPQ API Reference Guide*
- *CPQ Components Management API Reference Guide*
- *Demand Engine API Reference Guide*
- *Geocode API Reference Guide*
- *International Processor API Reference Guide*
- *Locations Intelligence API Reference Guide*
- *Network Intelligence API Reference Guide*
- *NNI Management API Reference Guide*
- *Rate Card Management API Reference Guide*
- *Route Management API Reference Guide*
- *Tenant API Reference Guide*

## <span id="page-4-0"></span>**Acronym List**

This document uses the following acronyms.

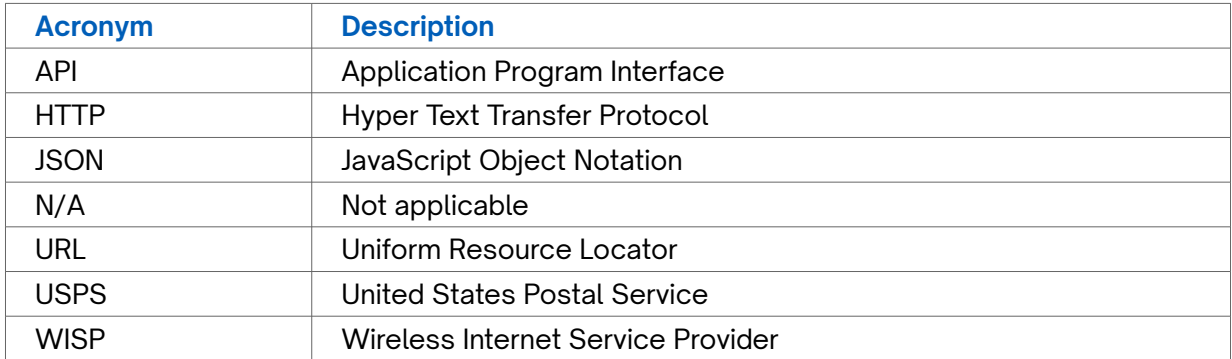

### **Contact Customer Support**

If you require technical assistance or wish to report an issue to the Connectbase Support team, please log into the Connectbase Customer Support portal at *[https://](https://support.connectbase.com) [support.connectbase.com](https://support.connectbase.com)* and log a ticket.

For other general information, you can contact Customer Support by email at *[support@connectbase.com](mailto:support@connectbase.com)* or by phone at (508) 202-1807 between the hours of 8:00 a.m. and 5:00 p.m. EST.

## <span id="page-5-0"></span>**Network Path API V1**

The Network Path API V1 enables clients to submit an A and Z location that returns a geojson-formatted response for those two endpoints, inclusive of all paths or a specific company path.

It will assign a Segment ID, calculate distance and latency, and present that information in the response in addition to the geojson data. There is also a secondary endpoint which allows for two different segment ids to be compared and determines if they are diverse from one other.

The Network Path V1 APIs include the following:

- *GET Diversity Check V1*
- *[GET Path Search V1](#page-6-0)*

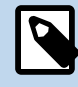

Although the APIs are described in this document in alphabetical order to match how they appear in the developer portal, the proper order of operations is to first run the Get Path Search API and obtain the segment Ids, then run the GET Diversity Check API to determine if the segments are diverse from one another.

## **GET Diversity Check V1**

Issue this call to determine diversity between two segments.

### **Requirements and Special Considerations**

This API call requires two segment ids and a subscription key. This API input is dependent upon the response from the GET Path Search.

### **Request URL**

https://api.connected2fiber.com/networkpath/diversitycheck? segment\_Id1={segment\_Id1}&segment\_Id2={segment\_Id2}

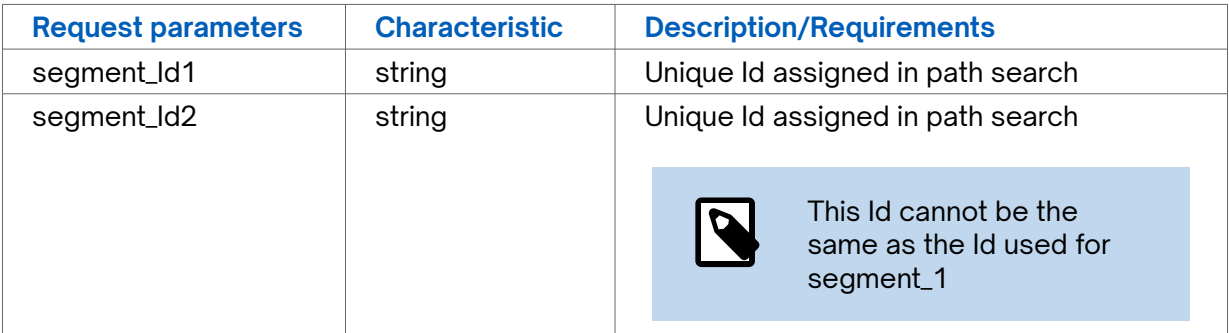

<span id="page-6-0"></span>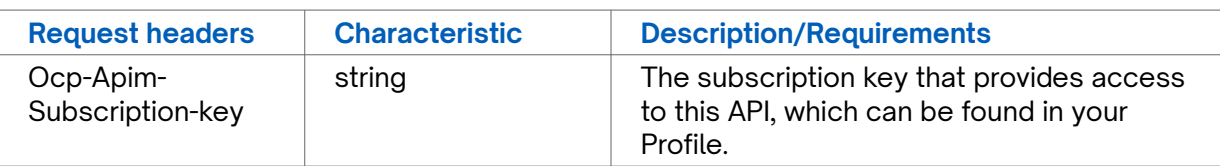

```
Success Response Example
{
  "status": "success",
  "body": {
    "result": false
   }
}
```
### **Response Attributes and Data Types**

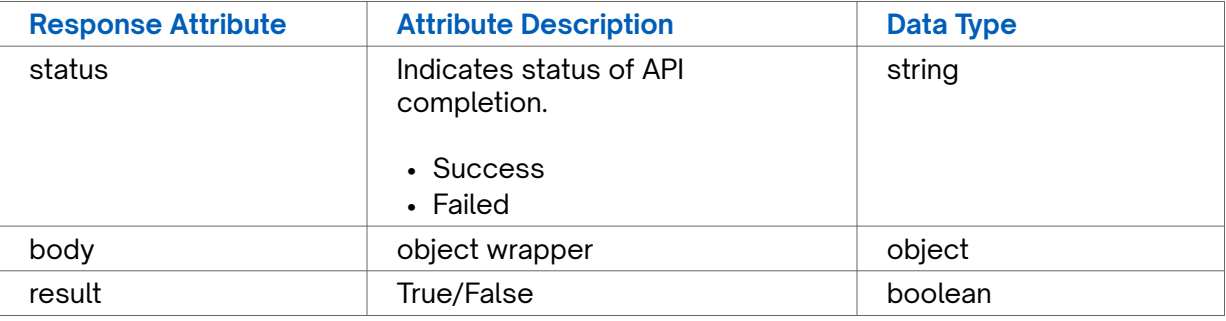

## **Error Response Example**

```
 {
   "status": "fail",
   "message": "segment id 2 do not exist (Error id: 137964221)"
}
```
### **GET Path Search**

Issue this call to submit an A and Z location and supplier id (optional) that returns a geojson-formatted response for those two endpoints, inclusive of all paths or a specific company path.

### **Requirements and Special Considerations**

This API call requires the Start Address, End Address, and subscription key. All other parameters are optional.

### **Request URL**

https://api.connected2fiber.com/networkpath/pathsearch

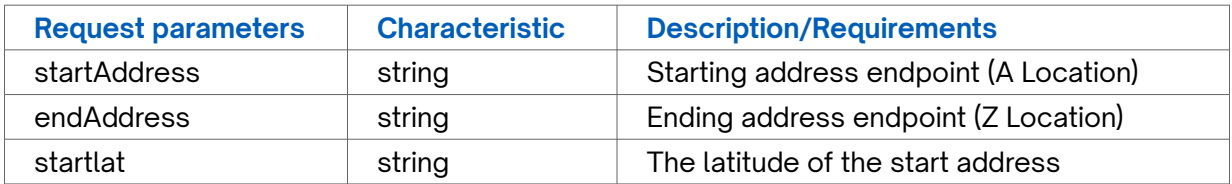

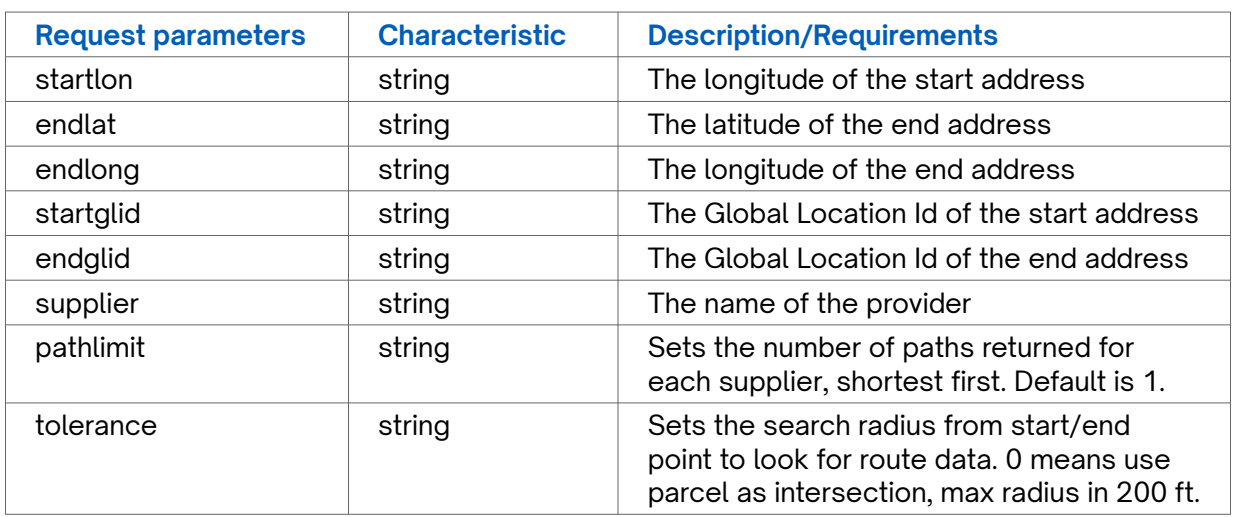

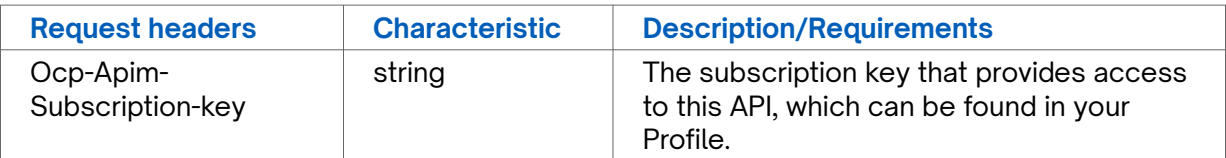

#### **Success Response Example** { "status": "success", "body": { "Pathinfor": [ [{ "SegmentID": "5664239\_5657169\_15593456", "length": **460240.1593695302**, "latency": **2256.742960525303**, "provider\_name": "Firstlight Fiber ", "geojson": ["{\"type\":\"MultiLineString\",\"coordinates\":[[ [-71.0596796914585,42.3548539066524], [-71.0597072630373,42.3548437043048], [-71.0597476850129,42.3547883028884],  $[-71.0597503461914, 42.3547771588593]]$   $\}$  ", ..., "  $\{\verb|\"type\":\verb|\"MultiLineString\",\verb|\"coordinates\":\verb||\$  [[-74.00776773,40.7176511910001], [-74.0077050709999,40.7176609910001]]]}"]}] ], "startaddress": { "addresskey": "1 SUMMER ST|BOSTON|MA|USA", "fullAddressLine": "1 Summer St Boston MA 02110-1010", "location": { "street": "1 Summer St", "city": "Boston", "state": "MA", "country": "USA", "postal": "02110", "longitude": **-71.06024**, "latitude": **42.3547** } }, "endaddress": { "addresskey": "60 HUDSON ST|NEW YORK|NY|USA", "fullAddressLine": "60 Hudson St New York NY 10013-3315", "location": { "street": "60 Hudson St", "city": "New York", "state": "NY",

```
Success Response Example
         "country": "USA",
         "postal": "10013",
         "longitude": -74.008749,
         "latitude": 40.717916
       }
    }
   },
   "startLocationEntrances": [{
     "md_entity_name": "Crown Castle",
     "count": 26
   }, {
     "md_entity_name": "Verizon",
     "count": 4
   }, {
     "md_entity_name": "Firstlight Fiber ",
     "count": 26
   }, {
      "md_entity_name": "CenturyLink",
     "count": 5
   }, {
     "md_entity_name": "Cambridge Network Solutions",
     "count": 2
   }, {
     "md_entity_name": "KCST USA",
     "count": 8
   }, {
     "md_entity_name": "Massachusetts Broadband Institute",
     "count": 8
   }],
   "endLocationEntrances": [{
    "md_entity_name": "Crown Castle",
     "count": 27
   }, {
     "md_entity_name": "ExteNet Systems",
     "count": 15
   }, {
     "md_entity_name": "Windstream",
     "count": 15
   }, {
     "md_entity_name": "Verizon",
     "count": 3
   }, {
     "md_entity_name": "Optical Communications Grp",
     "count": 3
   }, {
     "md_entity_name": "Firstlight Fiber ",
     "count": 4
   }, {
     "md_entity_name": "CenturyLink",
     "count": 8
   }, {
     "md_entity_name": "Altice",
     "count": 12
   }]
}
```
### **Response Attributes and Data Types**

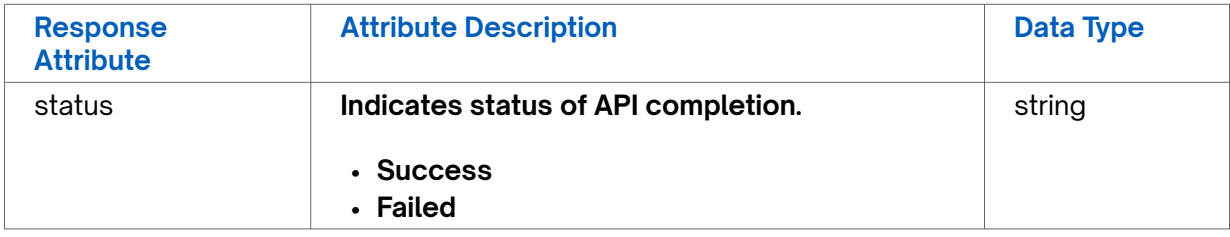

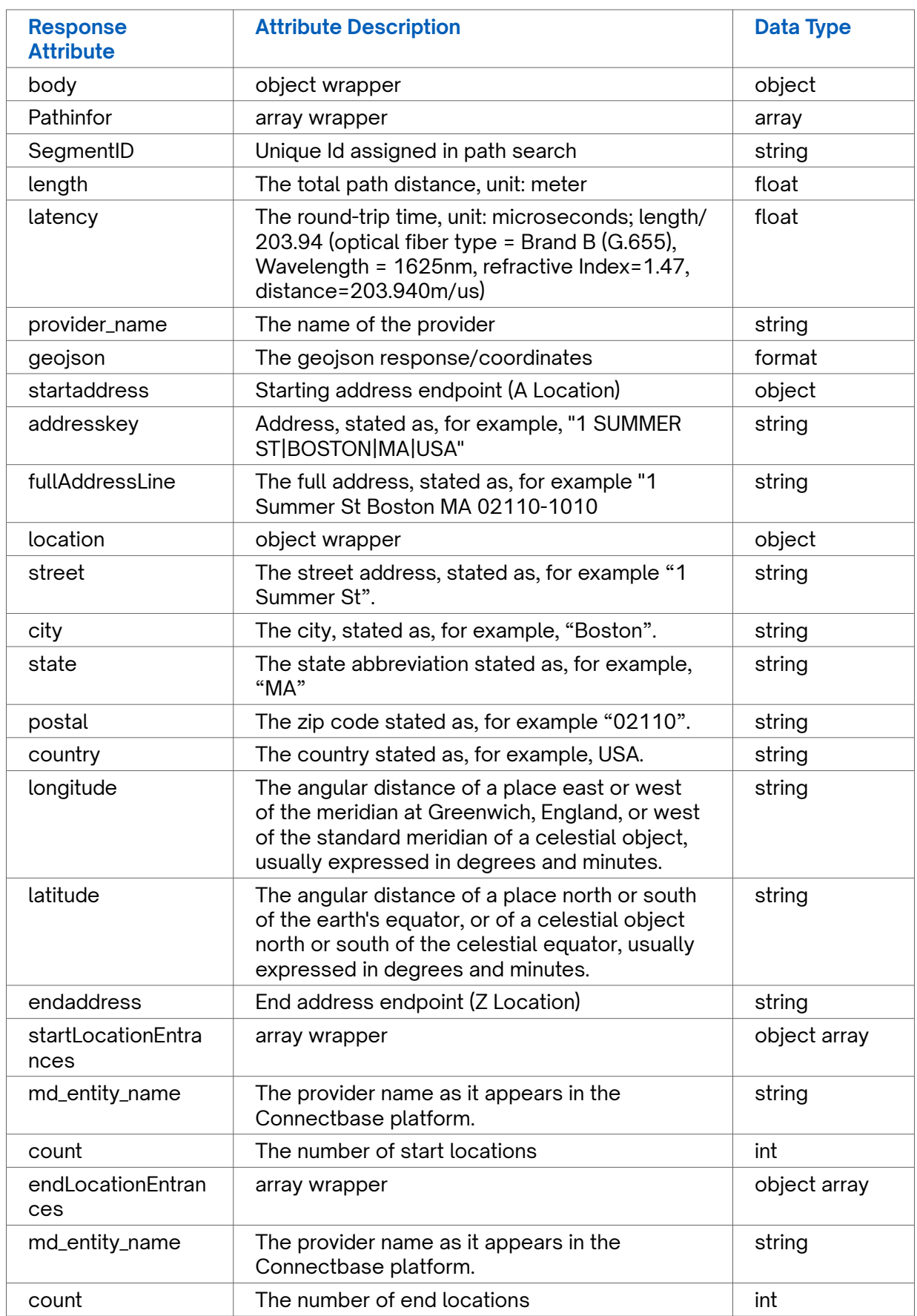

```
Error Response Example
```

```
{
 "status": "fail",
 "message": "Unable to get node on the fiber for start address (Error id: 137961752)"
}
```
## <span id="page-11-0"></span>**Network Path API V2**

The Network Path API V2 enables clients to submit an A and Z location that returns a geojson-formatted response for those two endpoints, inclusive of all paths or a specific company path. Additionally user can input suppliername as a parameter instead of supplier ID, which is the case in V1 of Network path API.

It will assign a Segment ID, calculate distance and latency, and present that information in the response in addition to the geojson data. There is also a secondary endpoint which allows for two different segment ids to be compared and determines if they are diverse from one other.

The Network Path V2 APIs include the following:

- *GET Diversity Check. V2*
- *[GET Path Search V2](#page-13-0)*

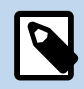

Although the APIs are described in this document in alphabetical order to match how they appear in the developer portal, the proper order of operations is to first run the Get Path Search API and obtain the segment Ids, then run the GET Diversity Check API to determine if the segments are diverse from one another.

## **GET Diversity Check V2**

Issue this call to determine diversity between two segments.

### **Requirements and Special Considerations**

This API call requires two segment ids and a subscription key. This API input is dependent upon the response from the GET Path Search.

### **Request URL**

https://api.connectbase.com/pathsearch/v2/diversitycheck

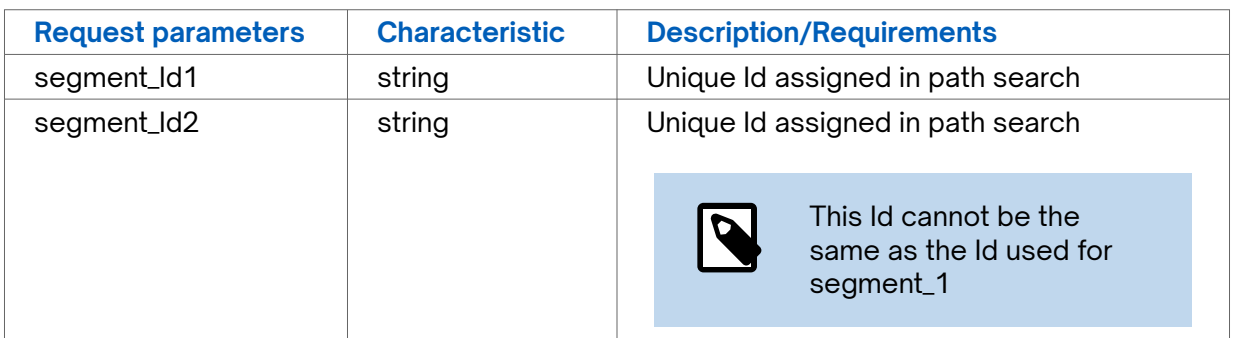

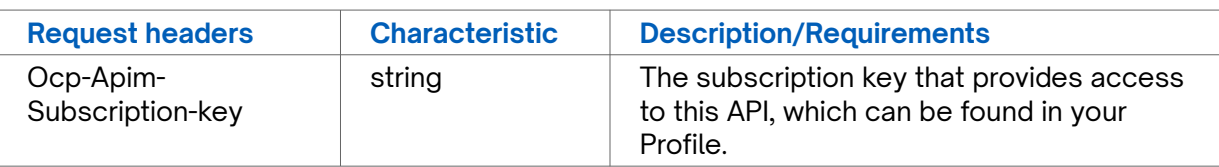

#### **Success Response Example**

```
HTTP/1.1 200 OK
cache-control: no-store, must-revalidate, no-cache
content-length: 43
content-type: application/json; charset=utf-8
date: Thu, 17 Aug 2023 20:35:06 GMT
etag: W/"2b-yRbptYp0K9V7AXfeuan7jg"
expires: Thu, 17 Aug 2023 20:35:06 GMT
pragma: no-cache
x-request-id: 48e3e8a5-6261-4c7c-8869-4ebac6fe0221
{
     "status": "success",
    "body": {
        "result": true
     }
}
```
### **Response Attributes and Data Types**

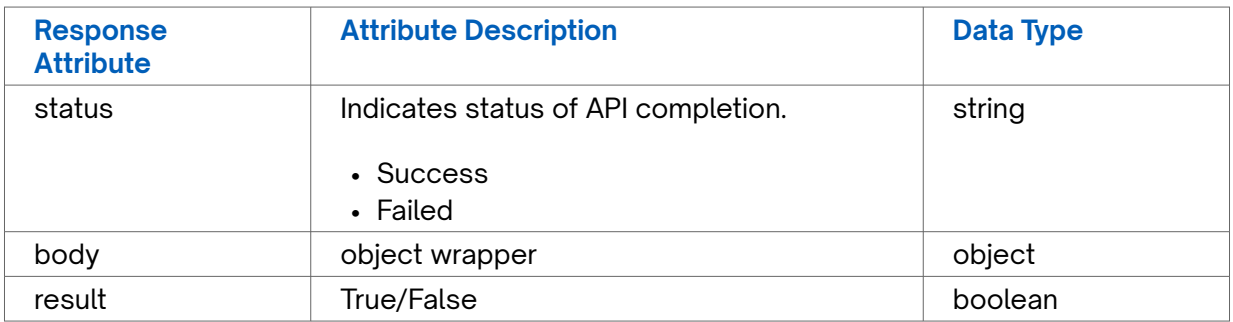

### **Sample Request Form**

Following is a sample request form for GET DIVERSITY CHECK Method. Filling in the same Segment ID in both fields results in an error message showing that segment ID 2 doesn't exist.

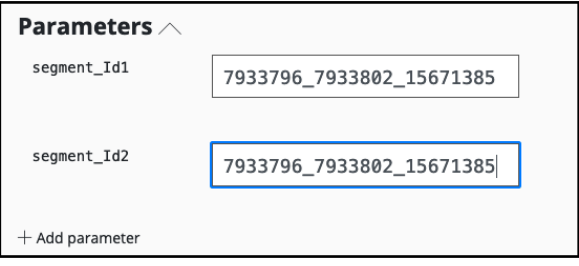

### **Error Response Example**

```
 "status": "fail",
```
{

#### <span id="page-13-0"></span>**Error Response Example**

```
 "message": "segment id 2 do not exist (Error id: 137964221)"
}
```
## **GET Path Search V2**

Issue this call to submit an A and Z location and supplier name (optional) that returns a geojson-formatted response for those two endpoints, inclusive of all paths or a specific company path.

### **Requirements and Special Considerations**

This API call requires the Start Address, End Address, and subscription key. All other parameters are optional.

### **Request URL**

https://api.connectbase.com/pathsearch/v2/pathsearch

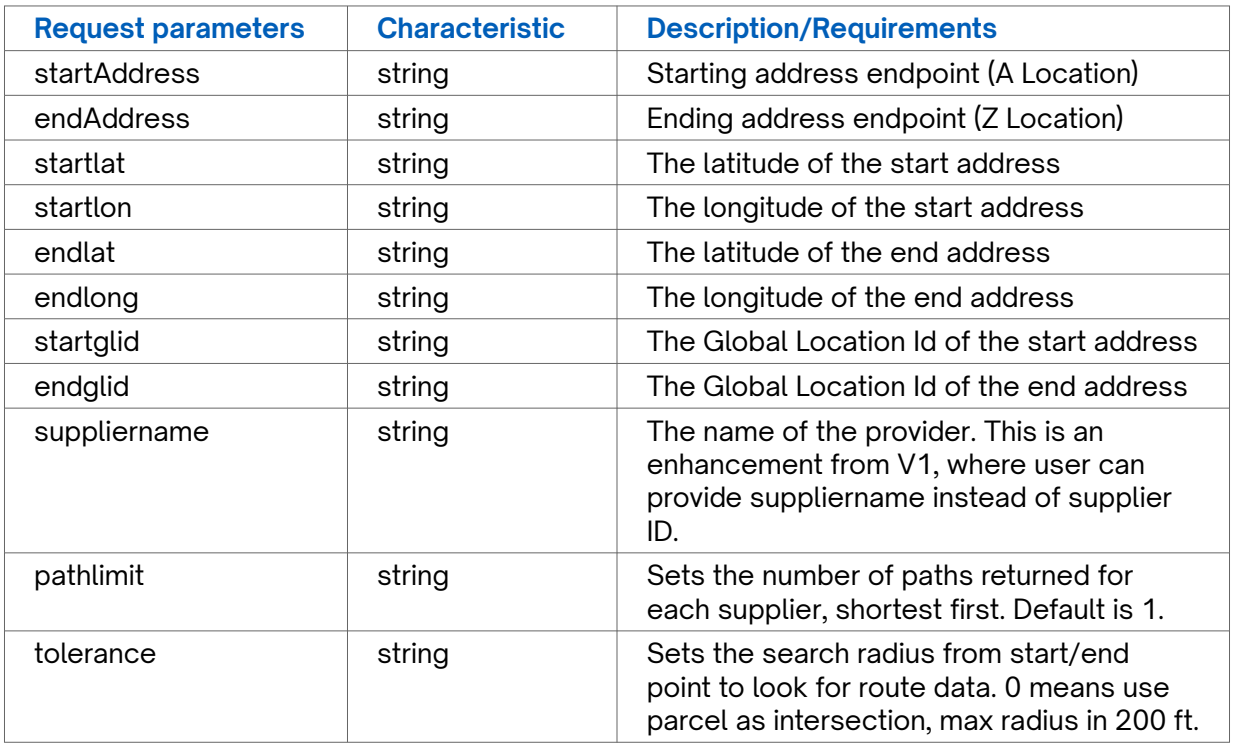

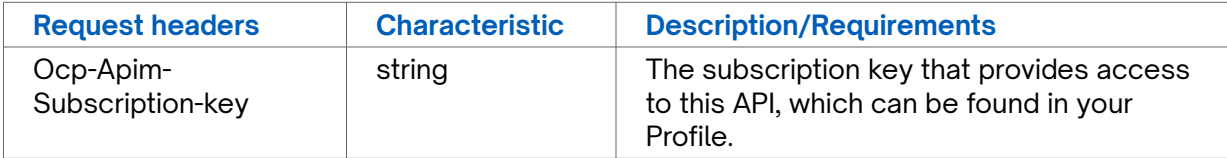

### **Sample Request Form:**

Following is a sample request form for Get Path Search Method:

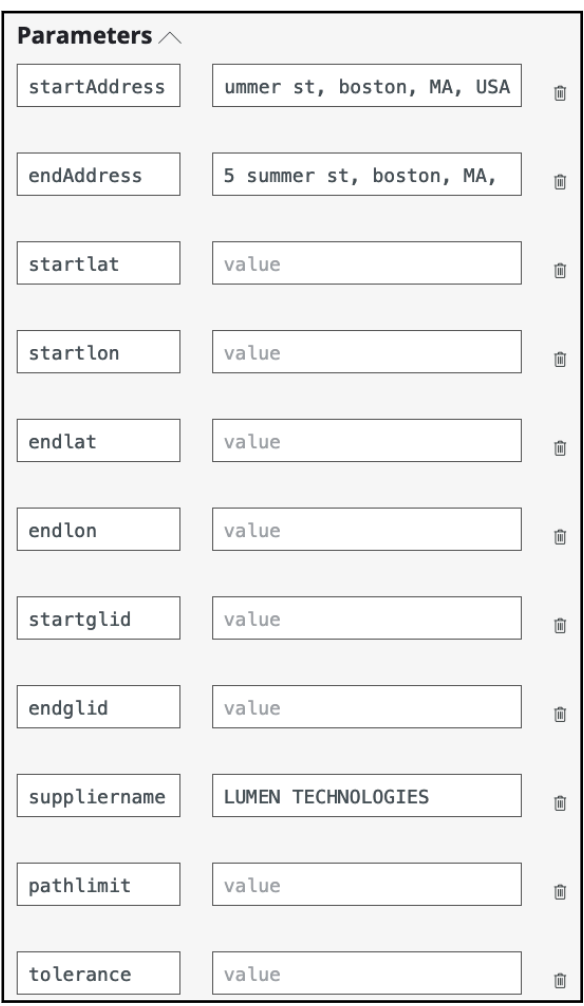

### **Success Response Example**

```
HTTP/1.1 200 OK
cache-control: no-store, must-revalidate, no-cache
content-length: 2037
content-type: application/json; charset=utf-8
date: Thu, 17 Aug 2023 19:35:39 GMT
etag: W/"7f5-bEHF3sN7TCLhMOvRPGfpcw"
expires: Thu, 17 Aug 2023 19:35:39 GMT
pragma: no-cache
x-request-id: 08c05bc6-32cb-44cc-abeb-bccf20710afe
{
     "status": "success",
     "body": {
         "Pathinfor": [
              [{
                  "SegmentID": "7933796_7933802_15671385",
                  "length": 94.80180115260865,
                  "latency": 0.4648514325419665,
                  "provider_name": "LUMEN TECHNOLOGIES",
                   "geojson": {
                       "type": "Feature",
                      "properties": {},
 "geometry": {
 "type": "MultiLineString",
                          "coordinates": [
experimental products and the second products of the second products of the second products of the second products.
                                    [-71.059751999, 42.354722999],
```

```
Success Response Example
                                                [-71.059635855, 42.354813776]
 ],
Figure 1999
                                                [-71.059258173, 42.354534776],
                                                [-71.059635855, 42.354813776]
\mathbf{1}, \mathbf{1}, \mathbf{1}, \mathbf{1}, \mathbf{1}, \mathbf{1}, \mathbf{1}, \mathbf{1}, \mathbf{1}, \mathbf{1}, \mathbf{1}, \mathbf{1}, \mathbf{1}, \mathbf{1}, \mathbf{1}, \mathbf{1}, \mathbf{1}, \mathbf{1}, \mathbf{1}, \mathbf{1}, \mathbf{1}, \mathbf{1}, produced a series of the series of the series of the series of the series of the series of the series of the s
                                                [-71.059377998, 42.354411],
                                          [-71.059258173, 42.354534776]
\mathbf{1}, \mathbf{1}, \mathbf{1}, \mathbf{1}, \mathbf{1}, \mathbf{1}, \mathbf{1}, \mathbf{1}, \mathbf{1}, \mathbf{1}, \mathbf{1}, \mathbf{1}, \mathbf{1}, \mathbf{1}, \mathbf{1}, \mathbf{1}, \mathbf{1}, \mathbf{1}, \mathbf{1}, \mathbf{1}, \mathbf{1}, \mathbf{1}, produced a series of the series of the series of the series of the series of the series of the series of the s
                                                [-71.059554, 42.354538],
                                                [-71.059377998, 42.354411]
design to the control of the control of the control of the control of the control of the control of the control of
 ]
 }
 }
                  }]
            ],
             "startaddress": {
                  "addresskey": "1 SUMMER ST|BOSTON|MA|USA",
                   "fullAddressLine": "1 Summer St, Boston, MA, USA, 02110",
                   "location": {
                        "street": "1 Summer St",
                        "city": "Boston",
                        "state": "MA",
                         "country": "USA",
                         "postal": "02110",
                        "latitude": 42.355159,
                        "longitude": -71.060461
                   },
                   "is_valid": 1
            },
             "endaddress": {
                   "addresskey": "5 SUMMER ST|BOSTON|MA|USA",
                   "fullAddressLine": "5 Summer St, Boston, MA, USA, 02110",
                   "location": {
                        "street": "5 Summer St",
                        "city": "Boston",
                        "state": "MA",
                         "country": "USA",
                         "postal": "02110",
                        "latitude": 42.355302,
                        "longitude": -71.06049
                   },
                   "is_valid": 1
            }
       },
       "startLocationEntrances": [{
            "md_entity_name": "CROWN CASTLE",
             "count": 23
       }, {
             "md_entity_name": "VERIZON",
             "count": 4
      }, {
             "md_entity_name": "ASTOUND BROADBAND",
            "count": 2
       }, {
             "md_entity_name": "GTT",
            "count": 3
      }, {
             "md_entity_name": "FIRSTLIGHT FIBER",
            "count": 4
      }, {
             "md_entity_name": "LUMEN TECHNOLOGIES",
            "count": 5
       }, {
             "md_entity_name": "CAMBRIDGE NETWORK SOLUTIONS",
```
#### **Success Response Example**

```
 "count": 2
     }, {
         "md_entity_name": "KCST USA",
         "count": 1
     }, {
         "md_entity_name": "MASSACHUSETTS BROADBAND INSTITUTE",
        "count": 1
\}, {
 "md_entity_name": "LOCAL LINX",
 "count": 1
    }],
     "endLocationEntrances": [{
        "md_entity_name": "CROWN CASTLE",
         "count": 23
    }, {
         "md_entity_name": "VERIZON",
        "count": 4
\}, {
 "md_entity_name": "ASTOUND BROADBAND",
 "count": 2
     }, {
        .<br>"md_entity_name": "GTT",
         "count": 3
    }, {
         "md_entity_name": "FIRSTLIGHT FIBER",
        "count": 4
    }, {
         "md_entity_name": "LUMEN TECHNOLOGIES",
         "count": 5
     }, {
         "md_entity_name": "CAMBRIDGE NETWORK SOLUTIONS",
         "count": 2
    }, {
         "md_entity_name": "KCST USA",
        "count": 1
    }, {
         "md_entity_name": "MASSACHUSETTS BROADBAND INSTITUTE",
         "count": 1
     }, {
         "md_entity_name": "LOCAL LINX",
         "count": 1
    }]
}
```
### **Response Attributes and Data Types**

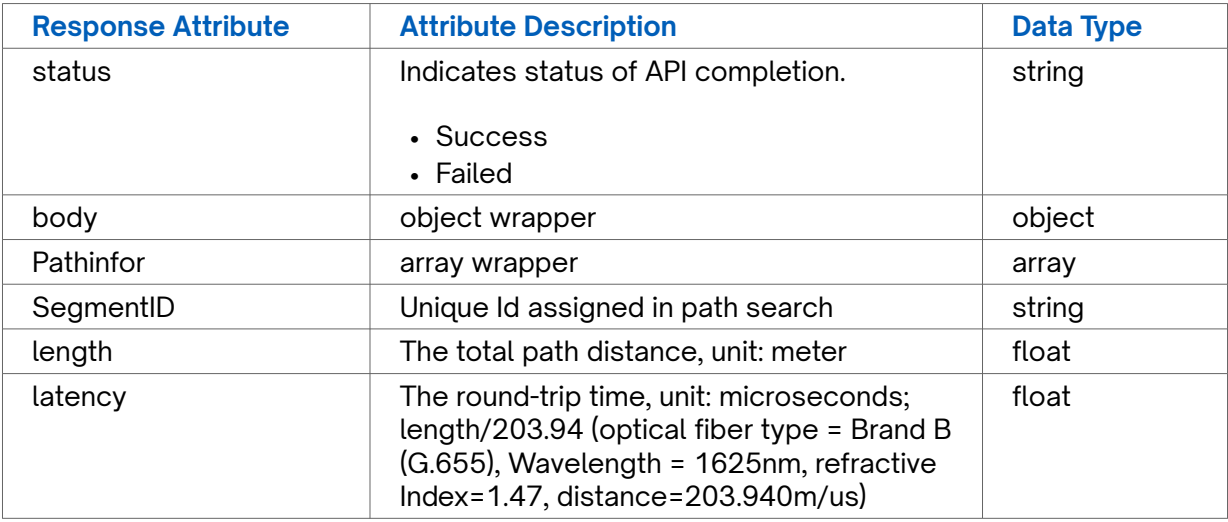

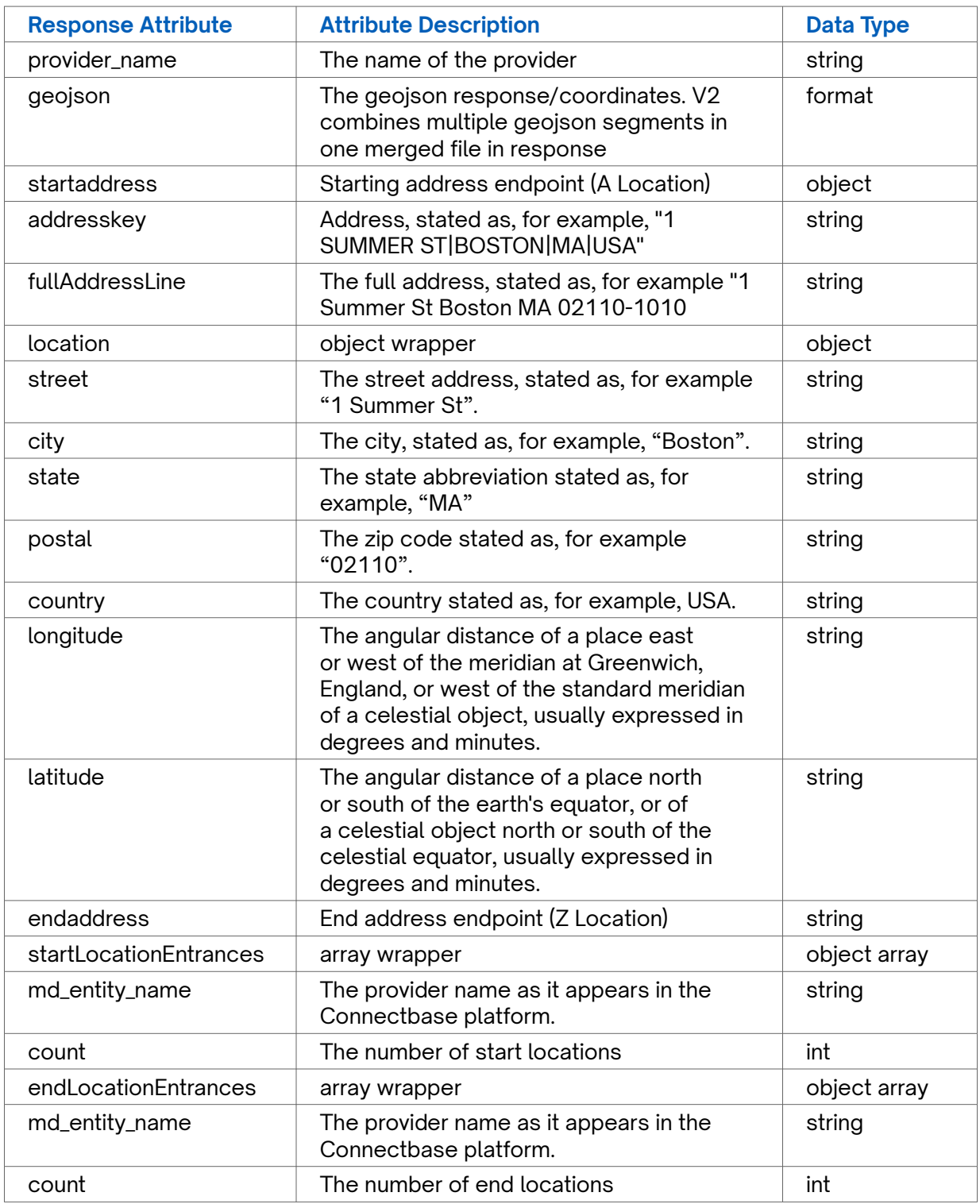

### **Error Response Example**

```
{
  "status": "fail",
  "message": "Unable to get node on the fiber for start address (Error id: 137961752)"
}
```
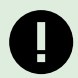

Network Path API V2 contains improved error messages as shown below:

- Address A or Z is invalid
- Coordinates out of range
- No fiber path found between A and Z
- No fiber endpoints found within search radius
	- US: fiber endpoints and user input address are within the same parcel for both A and Z
	- Intl: No fiber endpoints found within 200ft of A or Z
		- $\blacksquare$  If there's distance as input parameter, and distance  $\leq$  200ft, use input distance
		- **If there's distance as input parameter, and distance > 200ft,** return error message "Exceed maximum allowed search radius (200 ft)"
		- If there's no distance input para, use distance 200ft
- Supplier not available on both A and Z, no path return
- Exceed maximum allowed search radius (200 ft)
- Server error
- Success

## <span id="page-19-0"></span>**Revision History**

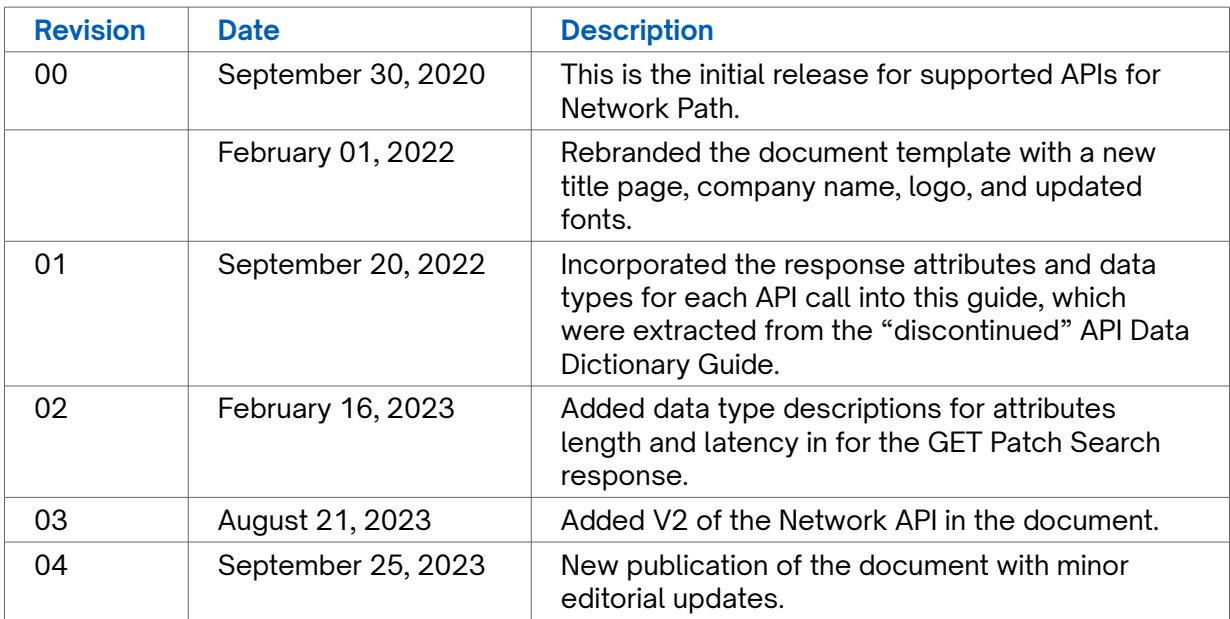